## Setting up your new email account on Mac Mail El Capitan

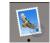

- 1) Open Mac Mail
- 2) Click the Mail menu and then select Preferences

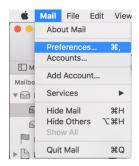

3) Create a new account by clicking the + sign bottom left

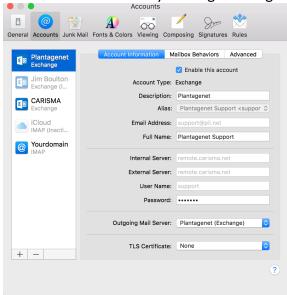

4) Select account type "Other Mail Account..."

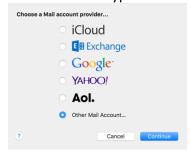

5) Type your Full Name, email address and password then click "Sign In"

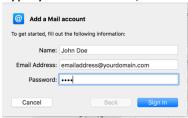

6) Type your full email address in the username field, you password, and complete incoming and outgoing server fields as shown below, then click "Sign In"

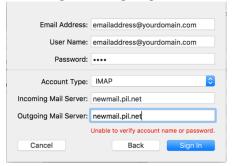

7) Uncheck "Notes" leave "Mail" checked, click done.

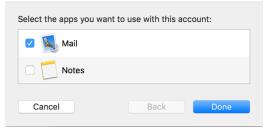